# **PENINGKATAN KEAMANAN JARINGAN NIRKABEL DENGAN PENDETEKSI SERANGAN BERBASIS KISMET DD-WRT**

# **Dian Pranata<sup>1</sup> , Yesi Novaria Kunang<sup>2</sup> , Nurul Adha Oktarini Saputri<sup>3</sup>**

Fakultas Ilmu Komputer, Universitas Bina Darma<sup>2</sup>, Email: pranatadian22@gmail.com<sup>1</sup>, yesinovariakunang@binadarma.ac.id<sup>2</sup>, nuruladhaos@binadarma.ac.id<sup>3</sup>

#### *ABSTRACT*

*Network security systems become important in maintaining a network of attacks that can interfere even damage the system of connections between connected devices will be very detrimental. However, a network vulnerability requires WIDS testing that can detect attacks in the network, Wireless Intrusion Detection System (WIDS) to monitor and scan a kismet-based wireless network. Kismet is an open source tool and a program that can help monitoring a network, kismet will produce alerts in the form of output in the form of time display at the time of the attack carried out. Kismet also has an interface that can display connected networks and what networks are in the range. Kismet is able to save logs or output in new files if it is run again, it can store only different naming dates and times, regarding the kismet program the writer will conduct research on detection, attack and security which can later help and provide understanding of WIDS.* 

*Keywords: DD-WRT, Kismet, WIDS*.

#### **ABSTRAK**

*Sistem keamanan jaringan menjadi hal yang penting dalam menjaga sebuah jaringan serangan yang bisa menggangu bahkan merusak sistem koneksi antar perangkat yang terhubung akan sangat merugikan. Namun kerentanan suatu jaringan maka dibutuhkan pengujian WIDS yang dapat mendeteksi adanya serangan dalam jaringan, Wireless Intrusion Detection System (WIDS) untuk memonitoring dan mengscan suatu jaringan wireless yang bebasis kismet. Kismet merupakan tools open source dan sebuah program yang dapat membantu memonitoring suatu jaringan, kismet nanti nya menghasilkan berupa alert berupa output berupa tampilan waktu pada saat penyerangan yang dilakukan. Kismet juga mempunyai interface yang dapat menanpilkan jaringan yang terhubung dan jaringan apa saja yang berapa di jangkaunnya. Kismet mampu menyimpan log atau ouput dalam file yang baru jika dijalankan lagi dapat penyimpanan hanya berbeda penamaannya tanggal dan waktunya saja, mengenai program kismet penulis akan melakukan penelitian mengenai pendeteksi, serangan dan keamanan yang nanti dapat membantu serta memberi pemahaman tentang WIDS*.

**Kata Kunci** : *DD-WRT, Kismet, WIDS*.

#### **1. PENDAHULUAN**

 Di zaman *modern* ini perkembangan teknologi dalam sistem informasi dan jaringan komputer sangatlah pesat. Hal ini memerlukan pengolahan jaringan yang baik agar dapat menjamin ketersediaan jaringan yang selalu tinggi. Tugas pengelola jaringan yang dilakukan oleh *administrator,* memiliki beberapa permasalahan berkaitan dengan keamanan komputer. Semakin bertambahnya pengguna semakin besar pula resiko terjadinya kerusakan, kehilangan atau penyalahgunaan pada suatu jaringan komputer.

Penerapan jaringan *nirkabel* saat ini memberikan dampak perubahan yang cukup signifikan. Penerapan jaringan nirkabel tersebut walaupun baik, namun bukan berarti tidak memunculkan masalah terutama pada jaringan *wireless*. Banyak masalah yang sering terjadi pada jaringan *wireless*, salah satunya masalah keamanan yang tentunya dapat merugikan pengguna. Permasalah tentang celah keamanan berdampak pada resiko kerugian yang besar. Untuk itu dibutuhkan suatu sistem keamanan untuk melindungi sistem dalam jaringan. [1]. Salah satu upaya pencegahan dan meningkatkan keamanan komputer adalah dengan mendeteksi jaringan menggunakan *Intrusion Detection System (IDS)*.

*IDS* merupakan sistem deteksi untuk mendeteksi adanya trafik paket yang tidak diinginkan dalam sebuah jaringan, dan dapat berfungsi sebagai sensor peringatan dini. [2]. *Tools IDS* yang digunakan adalah *kismet* salah satu *tools* atau aplikasih *open source (IDS),* yang mempunyai *interface* yang dapat menampilkan jaringan pada jangkaunya, dan *client* mana saja yang terhubung padanya. *Kismet* mempunyai program yaitu *kismet drone, kismet server. Kismet drone* merupakan program yang ditempatkan pada *sensor wireless router. Kismet server* 

yang mengolah data-data yang dikumpulkan oleh *kismet drone.* [3]. Dalam penelitian ini penulis ingin menggunakan metode *spdlc (security police development life cycle* untuk metode keamanan yang baik.[4]. Berdasarkan urain di atas penulis tertarik melakukan penelitian dengan judul "Peningkatan Keamanan Jaringan *Nirkabel* Dengan Pendeteksi Serangan Berbasi *Kismet DD-WRT*". Dalam penelitian ini penulis ingin menggunakan metode *spdlc (security police development life cycle* untuk metode keamanan yang baik.

### **2. METODOLOGI PENELITIAN**

Metode keamanan yang digunakan. *spdlc (security police development life cycle* adalah metode untuk keamanan. [5]. Berikut ini merupakan tahapan-tahapan di dalam metode *spdlc* identifikasi*, analisis*, *desain*, implementasi, audit, evaluasi*.*

### **2.1** *Identifikasi*

Pada tahap ini peneliti mengidentifikasi terhadap jaringan *wireless* untuk menentukan pokok dan pemecahan masalah terhadap objek yang diteliti, dan menjelaskan situasi keadaan suatu *wireless*. Pada tahap ini peneliti melakukan identifikasi *wireless* terlebih dahulu untuk menentukan serangan apa saja yang bisa menyerang *wireless* untuk mengetahui keberadaan dan keamanan, Melakukan pengujian dengan serangan paket *Mac spoofing ,ddos, Arp spoofing* dan menonitoring serangan tersebut, memonitoring serangan pada jaringan *wireless* dengan mengunakan *wireless intrusion detection system* (*WIDS*) kismet.

### **2.2** *Analisis*

Pada tahap analisis atau Analisa yang dikerjakan adalah pengamatan secara langsung dengan tujuan untuk mengetahui teknologi keamanan jaringan *wireless* yang digunakan saat ini, masalah-masalah apa saja yang dihadapi oleh teknologi keamanan jaringan *wireless,* dan Penanganan masalah bagaimana cara menangani masalah-masalah yang dihadapi yaitu dengan mengidentifikasi semua asset, ancaman-ancaman, *vulnerabilities*  dan menetapkan resiko-resiko serta langkalangka positif untuk melindungi sistem jaringan *wireless.*

### **2.3** *Desain*

 Pada tahap ini adalah peneliti merencanakan apa yang akan dilakukan pada jaringan yang saling berhubungan yang bertujuan melakukan pengujian *WIDS* terhadap serangan pembuatan desain topologi serangan jaringan atau skema keamanan jaringan. Desain *kismet* mempunyai program *kismet server,kismet drone,kismet server* yang menggolah data yang ditangkap dan dikumpulkan oleh *kismet drone* dan melakukan penyerangan sebagai pengujian.

### **2.4** *Implementasi*

Pada bab ini peneliti akan melaksanakan implementasi dengan cara melakukan instalasi dan konfigurasi *WIDS Kismet,* serangan serta dilanjutkan dengan melakukan pengujian terhadap *WIDS* yang telah dibuat.

### **2.5** *Audit*

Pada bab ini setelah melakukan tahap implementasi pengujian, peneliti melakukan tahap audit dan mengumpulkan hasil-hasil yang telah dilakukan dari serangan mac spoofing, ddos, arp spoofing.

### **2.6** *Evaluasi*

Disini penulis melakukan *vulnerability assessment,* dilakukan untuk menilai kerentanan jaringan komputer. Untuk menilai dan mengukur tingkat keamanan pada suatu jaringan. *Test* yang dilakukan pada jaringan simulasi ini mengunakan metode *penetration testing* untuk mengetahui celah keamanan yanga ada pada jaringan nirkabel.

### **3. HASIL DAN PEMBAHASAN**

Pada bab ini setelah melakukan tahap implementasi pengujian, peneliti melakukan tahap audit dan mengumpulkan hasil-hasil yang telah dilakukan dari serangan mac spoofing, ddos, arp spoofing . Dan dapat dilihat pada gambar dibawah

Pada gambar dibawah adalah hasil serangan yang dilakukan oleh serangan mac spoofing yang berupa log file alert kismet, pcapdump, nettxt*,* dari hasil pengujian serangan mengunakan serangan mac spoofing*.*

#### **Gambar 1. Hasil Alert serangan mac spoofing**

ALERT: Tue Aug 20 08:42:09 2019 ADHOCCONFLICT 0 54:40:AD:9E:2A:4C 30:0D:43:C4:5A:78 54:40:AD:9E:2A:4C 00:00:00:00:00:00 Network BSSID 54:40:AD:9E:2A:4C advertised as AP network, now advertising as Ad-Hoc IBSS, which may indicate AP spoofing/impersonation ALERT: Tue Aug 20 08:42:21 2019 ADHOCCONFLICT 0 54:40:AD:9E:2A:4C 30:0D:43:C4:5A:78 54:40:AD:9E:2A:4C 00:00:00:00:00:00 Network BSSID 54:40:AD:9E:2A:4C advertised as AP network, now advertising as Ad-Hoc IBSS, which may indicate AP spoofing/impersonation ALERT: Tue Aug 20 08:42:24 2019 ADHOCCONFLICT 0 54:40:AD:9E:2A:4C 30:0D:43:C4:5A:78 , 54:40:AD:9E:2A:4C 00:00:00:00:00:00 Network BSSID 54:40:AD:9E:2A:4C advertised as AP network now advertising as Ad-Hoc IBSS, which may indicate AP spoofing/impersonation Ad-Hoc IBSS, which may indicate AP spoofing/impersonation ALERT: Tue Aug 20 08:42:24 2019 ADHOCCONFLICT 0 54:40:AD:9E:2A:4C 30:0D:43:C4:5A:78 54:40:AD:9E:2A:4C 00:00:00:00:00:00 Network BSSID 54:40:AD:9E:2A:4C advertised as AP network, now advertising as Ad-Hoc IBSS, which may indicate AP spoofing/impersonation Ad-Hoc IBSS, which may indicate AP spoofing/impersonation ALERT: Tue Aug 20 08:42:24 2019 ADHOCCONFLICT 0 54:40:AD:9E:2A:4C 30:0D:43:C4:5A:78 54:40:AD:9E:2A:4C 00:00:00:00:00:00 Network BSSID 54:40:AD:9E:2A:4C advertised as AP network, now advertising as Ad-Hoc IBSS, which may indicate AP spoofing/impersonation ALERT: Tue Aug 20 08:42:24 2019 ADHOCCONFLICT 0 54:40:AD:9E:2A:4C 30:0D:43:C4:5A:78 54:40:AD:9E:2A:4C 00:00:00:00:00:00 Network BSSID 54:40:AD:9E:2A:4C advertised as AP network, now advertising as Ad-Hoc IBSS, which may indicate AP spoofing/impersonation ALERT: Tue Aug 20 08:42:24 2019 ADHOCCONFLICT 0 54:40:AD:9E:2A:4C 30:0D:43:C4:5A:78 , 54:40:AD:9E:2A:4C 00:00:00:00:00:00 Network BSSID 54:40:AD:9E:2A:4C advertised as AP network now advertising as Ad-Hoc IBSS, which may indicate AP spoofing/impersonation

Pada gambar diats bisa dilihat hasil alert kismet dengan mengunakan serangan mac spoofing*,* dalam melakukan penyerangan ini penyerang melakukan pengujian serangan terhadap server terlebih dahulu. Dimana mac AP 54:40:AD:9E:2A:4C menuju mac server korban 30:0D:43:C4:5A:78 terindikasih andanya terjadinya serangan mac spoofing.:

#### **Gambar 2. Hasil Alert serangan mac spoofing**

INFO: Detected new probe "unknown", BSSID 00:25:9C:C8:66:16,<br>encryption yes, channel 11, 54.00 mbit<br>INFO: Detected new probe "linyks", BSSID 54:40:AD:9E:2A:4C, encryption no, channel 0, 54.00 mbit INFO: Saved data files rw-o. saved data rites<br>ALERT: Tue Aug 20 08:39:14 2019 ADHOCCONFLICT 0 54:40:AD:9E:2A:4C 3C:95:09:36:1F:43<br>54:40:AD:9E:2A:4C 00:00:00:00:00:00:00 Network BSSID 54:40:AD:9E:2A:4C advertised as AP network, now advertising as Ad-Hoc IBSS, which may indicate AP spoofing/impersonation<br>ALERT: Tue Aug 20 08:39:22 2019 ADHOCCONFLICT 0 54:40:AD:9E:2A:4C 3C:95:09:36:1F:43<br>54:40:AD:9E:2A:4C 00:00:00:00:00:00 Network BSSID 54:40:AD:9E now advertising as Ad-Hoc IBSS, which may indicate AP spoofing/impersonation<br>ALERT: Tue Aug 20 08:39:22 2019 ADHOCCONFLICT 0 54:40:AD:9E:2A:4C 3C:95:09:36:1F:43 54:40:AD:9E:2A:4C 00:00:00:00:00:00 Network BSSID 54:40:AD:9E:2A:4C advertised as AP network, now advertising as Ad-Hoc IBSS, which may indicate AP spoofing/impersonation<br>ALERT: Tue Aug 20 08:39:22 2019 ADHOCCONFLICT 0 54:40:AD:9E:2A:4C 3C:95:09:36:1F:43 54:40:AD:9E:2A:4C 00:00:00:00:00:00 Network BSSID 54:40:AD:9E:2A:4C advertised as AP network, 54:40:Althought outlook update the server with the state AP spoofing/impersonation<br>ALERT: Tue Aug 20 08:39:22 2019 ADHOCCONFLICT 0 54:40:AD:9E:2A:4C 3C:95:09:36:1F:43 54:40:AD:9E:2A:4C 00:00:00:00:00:00:00 Network BSSID 54:40:AD:9E:2A:4C advertised as AP network,<br>now advertising as Ad-Hoc IBSS, which may indicate AP spoofing/impersonation<br>ALERT: Tue Aug 20 08:39:22 2019 ADHOCCONFLICT 0 54:40:AD:9E:2A:4C 00:00:00:00:00:00 Network BSSID 54:40:AD:9E:2A:4C advertised as AP network, now advertising as Ad-Hoc IBSS, which may indicate AP spoofing/impersonation<br>ALERT: Tue Aug 20 08:39:22 2019 ADHOCCONFLICT 0 54:40:AD:9E:2A:4C 3C:95:09:36:1F:43 54:40:AD:9E:2A:4C 00:00:00:00:00:00 Network BSSID 54:40:AD:9E:2A:4C advertised as AP network, now advertising as Ad-Hoc IBSS, which may indicate AP spoofing/impersonation<br>ALERT: Tue Aug 20 08:39:22 2019 ADHOCCONFLICT 0 54:40:AD:9E:2A:4C 3C:95:09:36:1F:43 54:40:AD:9E:2A:4C 00:00:00:00:00:00 Network BSSID 54:40:AD:9E:2A:4C advertised as AP network, 94:40:auryle:zA:40 00:00:00:00:00:00 Network BSSLD 94:40:auryle:zA:40 advertised as A<br>Now advertising as Ad-Hoc IBSS, which may indicate AP spoofing/impersonation<br>ALERT: Tue Aug 20 08:39:22 2019 ADHOCCONFLICT 0 54:40:AD:9E 54:40:AD:9E:2A:4C 00:00:00:00:00:00 Network BSSID 54:40:AD:9E:2A:4C advertised as AP network. now advertising as Ad-Hoc IBSS, which may indicate AP spoofing/impersonation

Dari hasil gambar diatas bisa dilihat hasil *alert kismet* dengan mengunakan serangan *mac spoofing,* dalam melakukan penyerangan ini, kismet mampu menampilkan jaringan mana saja yang berhasil dideteksinya. Pengujian serangan mac spoofing terhadap client yang terhubung. Dimana mac AP 54:40:AD:9E:2A:4C menuju mac client 3C:95:09:36:1F:43. Dan kismet mampu mendeteksi alert serangan tersebut berindikasih serangan spoofing :

#### **Gambar 3. Hasil serangan mac spoofing pcapdump**

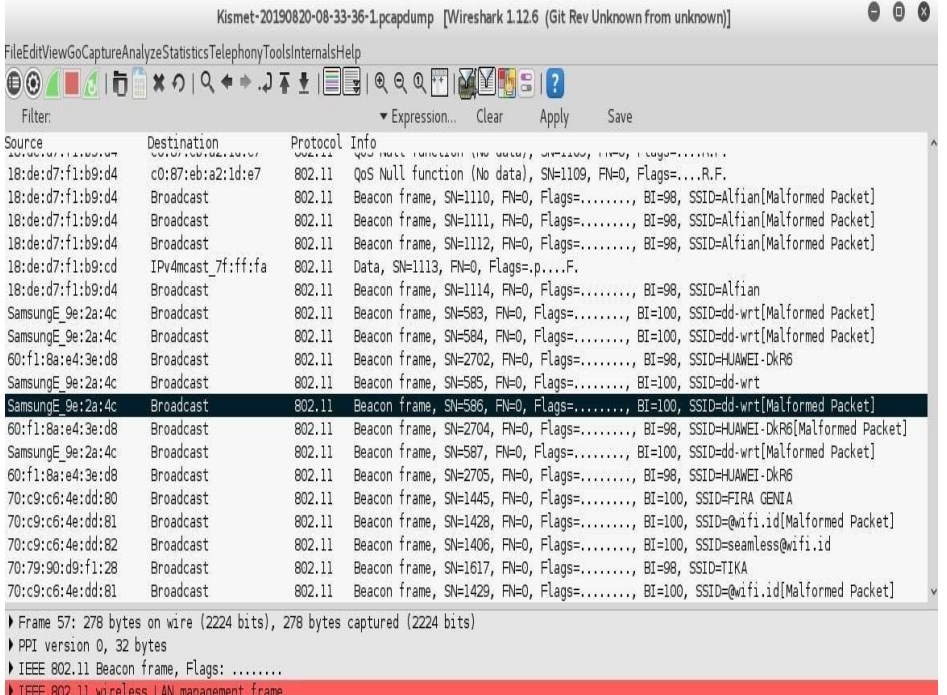

Pada gambar diatas merupakan hasil serangan mac spoofing dimana hasil pcapdump menujukan adanya serangan dengan mac 54:40:AD:9E:2A:4C dengan melakukan broadcast mengunakan protokol 801.11 menuju ssid dd-wrt yang dilakukan penyerang :

#### **Gambar 4. Hasil alert serangan ddos**

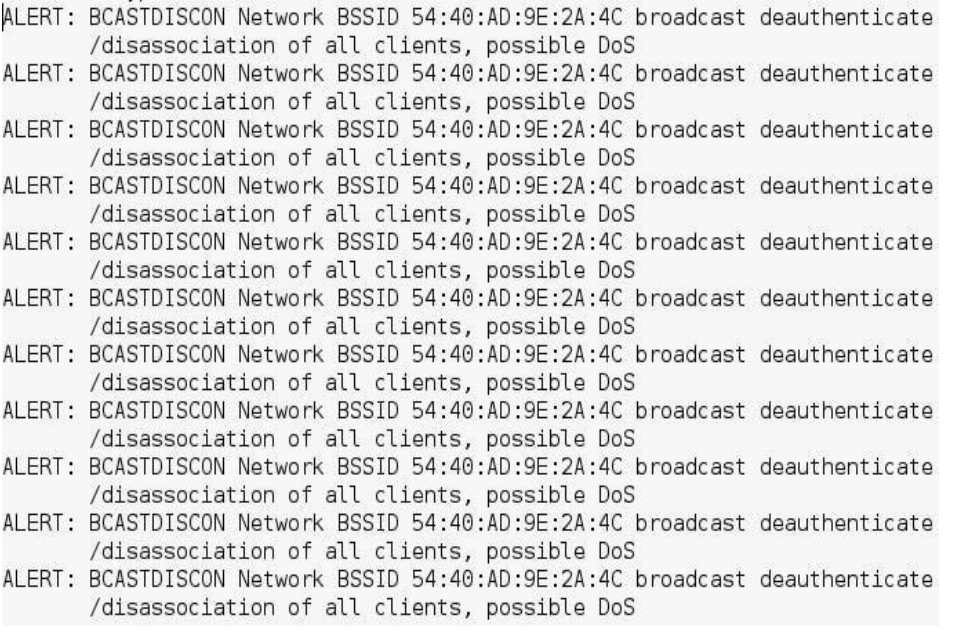

 Berdasarkan pada gambar diats ini kismet dengan mengunakan serangan ddos*,* dalam melakukan penyerangan ini penyerang melakukan pengujian serangan terhadap server terlebih dahulu. Dan mampu mendeteksi serangan berupa alert dengan network bssid AP 54:40:AD:9E:2A:4C adanya broadcast yang berindikasih terjadinya serangan ddos :

#### **Gambar 5. Hasil alert serangan ddos**

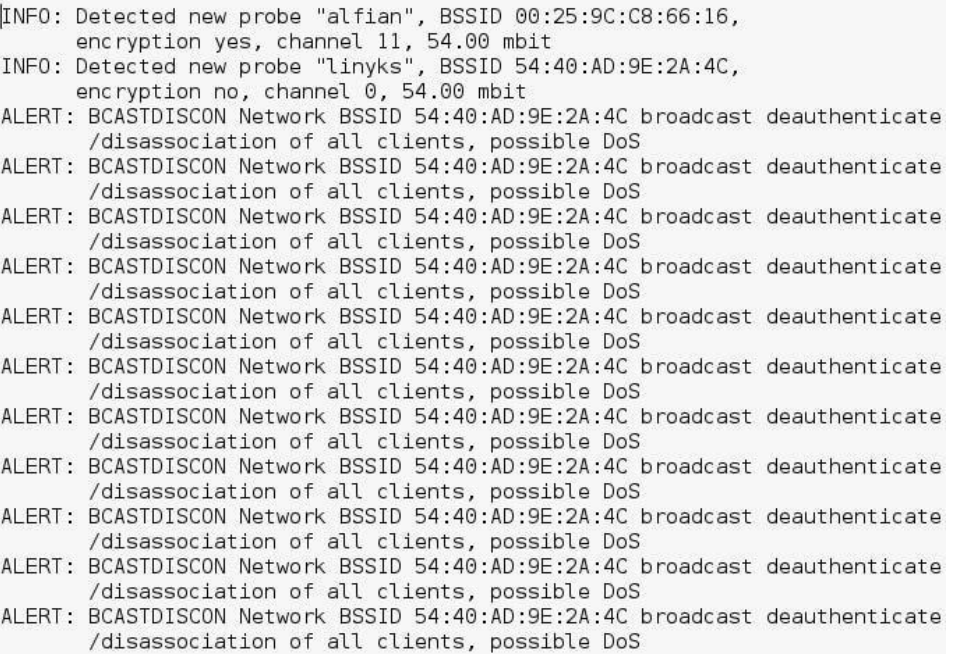

 Dari hasil gambar diatas bisa dilihat hasil alert kismet dengan mengunakan serangan ddos*,* dalam melakukan penyerangan ini, kismet mampu menampilkan jaringan mana saja yang berhasil dideteksinya. Yang bisa dilihat pada pada info berhasil mendeteksi ap linyks dengan bssid 54:40:AD:9E:2A:4C dan ap ddwrt dengan bssid54:40:AD:9E:2A:4C. Pada gambar dibawah . Pengujian serangan ddos dilakukan terhadap client yang terhubung, dengan network bssid 54:40:AD:9E:2A:4C adanya broadcast yang berindikasih terjadinya serangan ddos :

#### **Gambar 6. Hasil serangan ddos pcapdump**

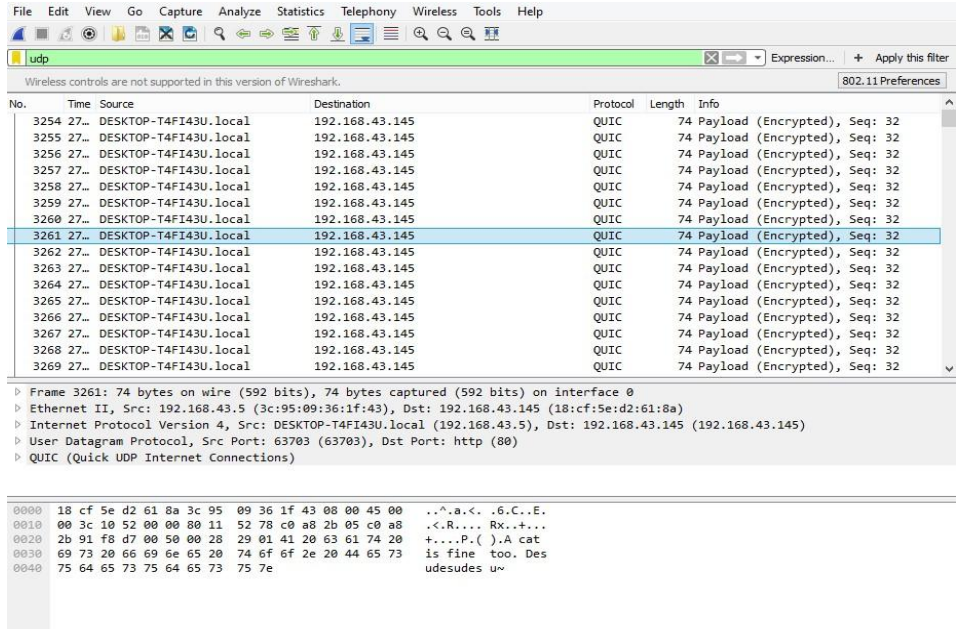

 Pada gambar diatas merupakan hasil serangan *ddos* dimana hasil pcapdump menujukan adanya serangan menuju ip 192.168.43.145 protokol Quic adalah protokol udp yang dilakukan penyerang :

#### **Gambar 7. Hasil alert serangan arp spoofing**

INFO: Detected new probe "unknown", BSSID 00:25:9C:C8:66:16, encryption yes, channel 11, 54.00 mbit<br>INFO: Detected new probe "linyks", BSSID 54:40:AD:9E:2A:4C, encryption no, channel 0, 54.00 mbit INFO: Saved data files ALERT: Tue Aug 20 08:39:14 2019 ADHOCCONFLICT 0 54:40:AD:9E:2A:4C 3C:95:09:36:1F:43 54:40:AD:9E:2A:4C 00:00:00:00:00:00 Network BSSID 54:40:AD:9E:2A:4C advertised as AP network, 01.44.24.47.94.94.95.24.47.94.95.94.94.95.94.95.94.95.94.95.94.95.94.95.94.94.94.94.94.94.94.94.94.94.95.94.94<br>ALERT: Tue Aug 20 08:39:22 2019 ADHOCCONFLICT 0 54:40:AD:9E:2A:4C 3C:95:09:36:1F:43 54:40:AD:9E:2A:4C 00:00:00:00:00:00 Network BSSID 54:40:AD:9E:2A:4C advertised as AP network, Diversion advertising as Ad-Hoc IBSS, which may indicate AP spoofing/impersonation<br>ALERT: Tue Aug 20 08:39:22 2019 ADHOCCONFLICT 0 54:40:AD:9E:2A:4C 3C:95:09:36:1F:43 54:40:AD:9E:2A:4C 00:00:00:00:00:00 Network BSSID 54:40:AD:9E:2A:4C advertised as AP network, now advertising as Ad-Hoc IBSS, which may indicate AP spoofing/impersonation<br>ALERT: Tue Aug 20 08:39:22 2019 ADHOCCONFLICT 0 54:40:AD:9E:2A:4C 3C:95:09:36:1F:43 54:40:AD:9E:2A:4C 00:00:00:00:00:00 Network BSSID 54:40:AD:9E:2A:4C advertised as AP network, now advertising as Ad-Hoc IBSS, which may indicate AP spoofing/impersonation<br>ALERT: Tue Aug 20 08:39:22 2019 ADHOCCONFLICT 0 54:40:AD:9E:2A:4C 3C:95:09:36:1F:43 54:40:AD:9E:2A:4C 00:00:00:00:00:00 Network BSSID 54:40:AD:9E:2A:4C advertised as AP network, now advertising as Ad-Hoc IBSS, which may indicate AP spoofing/impersonation ALERT: Tue Aug 20 08:39:22 2019 ADHOCCONFLICT 0 54:40:AD:9E:2A:4C 3C:95:09:36:1F:43 54:40:AD:9E:2A:4C 00:00:00:00:00:00 Network BSSID 54:40:AD:9E:2A:4C advertised as AP network, now advertising as Ad-Hoc IBSS, which may indicate AP spoofing/impersonation<br>ALERT: Tue Aug 20 08:39:22 2019 ADHOCCONFLICT 0 54:40:AD:9E:2A:4C 3C:95:09:36:1F:43 54:40:AD:9E:2A:4C 00:00:00:00:00:00 Network BSSID 54:40:AD:9E:2A:4C advertised as AP network, now advertising as Ad-Hoc IBSS, which may indicate AP spoofing/impersonation ALERT: Tue Aug 20 08:39:22 2019 ADHOCCONFLICT 0 54:40:AD:9E:2A:4C 3C:95:09:36:1F:43 54:40:AD:9E:2A:4C 00:00:00:00:00:00 Network BSSID 54:40:AD:9E:2A:4C advertised as AP network, now advertising as Ad-Hoc IBSS, which may indicate AP spoofing/impersonation ALERT: Tue Aug 20 08:39:22 2019 ADHOCCONFLICT 0 54:40:AD:9E:2A:4C 3C:95:09:36:1F:43<br>54:40:AD:9E:2A:4C 00:00:00:00:00:00 Network BSSID 54:40:AD:9E:2A:4C advertised as AP network, now advertising as Ad-Hoc IBSS, which may indicate AP spoofing/impersonation

 Pada gambar diatas bisa dilihat hasil alert kismet dengan mengunakan serangan arp spoofing*,* dalam melakukan penyerangan ini penyerang melakukan pengujian serangan terhadap server terlebih dahulu. Dimana mac AP 54:40:AD:9E:2A:4C menuju mac server korban 3C:95:09:36:IF:43 indikasih andanya terjadinya serangan mac spoofing :

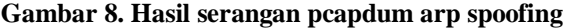

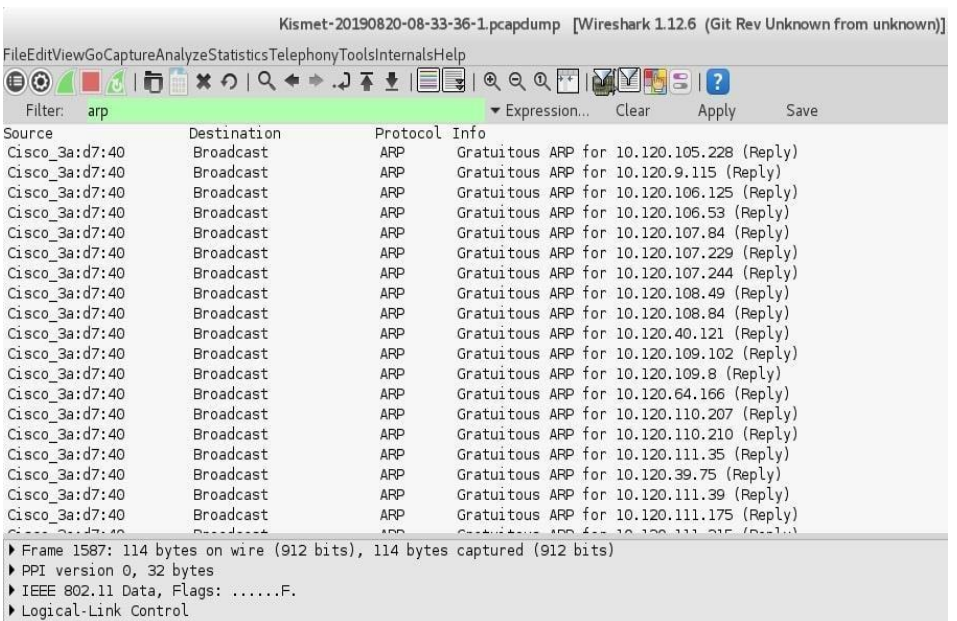

Address Resolution Protocol (reply/gratuitous ARP)

 Pada gambar diatas merupakan hasil serangan arp spoofing dimana hasil pcapdump menujukan adanya serangan arp spoofing dimana melakukan broadcast dengan protolol arp yang dilakukan penyerang.

| no             | Jenis       | Informasi yang   | Pendeteksi oleh | Hasil deteksi alert  |
|----------------|-------------|------------------|-----------------|----------------------|
|                | serangan    | didapatkan       | kismet          |                      |
|                |             | Kismet membaca   |                 | Hasil alert          |
| 1              | Mac         | traffic serangan | dideteksi       | memberitahukan       |
|                | spoofing    | yang menuju      |                 | adanya indikasih     |
|                |             | jaringan         |                 | serangan spoofing    |
|                |             | Kismet membaca   |                 | Hail alert           |
| $\overline{2}$ | <b>Ddos</b> | traffic serangan | dideteksi       | memberitahukan       |
|                |             | yang menuju      |                 | adanya serangan ddos |
|                |             | jaringan         |                 |                      |
|                |             | Kismet membaca   |                 | Hasil alert          |
| 3              | Arp         | traffic serangan | dideteksi       | memberitahukan       |
|                | spoofing    | yang menuju      |                 | adanya serangan      |
|                |             | jaringan         |                 | sniffing dengan      |
|                |             |                  |                 | serangan arp poison  |
|                |             | Kismet membaca   |                 | Hasil alert tidak    |
| 4              | Malware     | traffic serangan | dideteksi       | terdeteksi           |
|                |             | yang menuju      |                 |                      |
|                |             | jaringan         |                 |                      |

**Tabel 1. Tabel deteksi**

 Pada penyerangan dengan mengunakan seranggan *mac spoofing,ddos,arp spoofing,* dan *malware* hasil dideteksi yang bisa dilihat pada tabel diatas dari seranganserangan yang telah dilakukan dengan *panetration testing* ,dapat dihasilkan suatu analisis bahwa suatu keamanan untuk mencegah *user* yang tidak memiliki hak. Agar tidak dapat bergabung ke dalam jaringan. :

### **4. KESIMPULAN**

 Berdasarkan dari hasil penelitian dan pembahasan yang telah di uraikan pada bab sebelumnya, penelitian berjudul " Peningkatan Keamanan Pada Jaringan *Wireless* Berbasis *Kismet DD-WRT*" maka penulis dapat menyimpulkan bahwa. Dengan adanya *Wireless Intrusion Detection System (WIDS)* menggunakan tools dapat mengetahui terjadi serangan pada jaringan, Kismet berhasil mencurigai serangan dijaringan wireless karena wireless intrusion detection system (*WIDS*) tersebut berhasil mendeteksi adanya serangan, Mendapatkan hasil berupa vurnability serangan yang nanti bisa digunakan sebagai memantau komputer target, Berdasarkan hasil jaringan wireless intrusion detection system (*WIDS*) yang dihubungkan berhasil mendeteksi serangan mac spoofing, ddos dan arp spoofing.

## **DAFTAR PUSTAKA**

- [1] Muis Rajab (2010). "Analisis Dan Perancangan Wireless Lan Security menggunakan Wpa2-Radius"*.*  Diambil dari : [http://103.229.202.68/dspace/bitstream/123456789/21423/1/muis%20rajab-fst.pdf](http://journal.stiemb.ac.id/index.php/mea/article/view/22%20pada%206%20Oktober%202018) pada 5 [Januari](http://journal.stiemb.ac.id/index.php/mea/article/view/22%20pada%206%20Oktober%202018) 2018
- [2] Andi Nurhidayat (2015). "Wireless intrusion detection system using open source tool"*.* Diambil dari : https://fti.uajy.ac.id/sentika/publikasi/makalah/2015/21.pdf pada Januari 2018
- [3] Mohmad Gifar Perkasa (2015). "The Implmentasi Wireless Ids (Intrusion Detection System) For Network Securty Monitoring Bases On Kismet " Diambil dari: https://fti.uajy.ac.id/sentika/publikasi/makalah/2015/21.pdf pada Januari 2018
- [4] Abdullah, Syukri. (2012). "Pengertian Jaringan Komputer". Diambil dari [http://www.itartikel.com/2012/04/pengertianjaringankomputer.html pada 22 September 2018.](http://www.itartikel.com/2012/04/pengertianjaringankomputer.html%20pada%2022%20September%202018)
- [5] Wagito. (2007). Jaringan Komputer Teori dan Implementasi Berbasis *Linux.* Yogyakarta *:* Gava Media.
- [6] Prasetyo, Eko. 2014. Data Mining, Yogyakarta: Andi.

[7] Romadhon, Pearl Pratama. (2014). "Analisis kinerja jaringan LAN menggunakan metode QoS dan RMA pada PT Pertamina EP Uber Ramba (Persero)". *Skripsi*. Palembang: Fakultas Ilmu Komputer Universitas Bina Darma.